# **AIX Certification Checklist**

## **Introduction:**

This guide contains procedures that follow best practices in the security industry. Follow these steps to secure an AIX machine. These steps will help prevent threat agents from exploiting known vulnerabilities.

## **Procedure:**

- $\Box$  Check for most recent updates that will need to be performed subsequent to installation.
	- o Run oslevel –r to determine your maintenance level
	- o Go to<http://techsupport.services.ibm.com/server/criticalfixes3/criticalfixes.html> and select your package
	- $\circ$  If your level is greater than what is listed on the site, there are no critical patches for your system at this time
- □ Install security patches retrieved before continuing.
- Check the Trusted Computing Base of the machine:
	- o Use the tcbck command to check the security level of elements of the system: tcbck –y ALL
	- o This causes the tcbck command to check the installation of each file in the tcbck database described by the /etc/security/sysck.cfg file.
	- o Check the integrity of the file system tree with the tchck command: tcbck –t tree
	- o Do \*not\* run tcbck –y tree. This will delete and disable devices that are not properly listed in the TCB and might disable your system.
- $\square$  Set up login controls in the /etc/security/login.cfg file as follows:

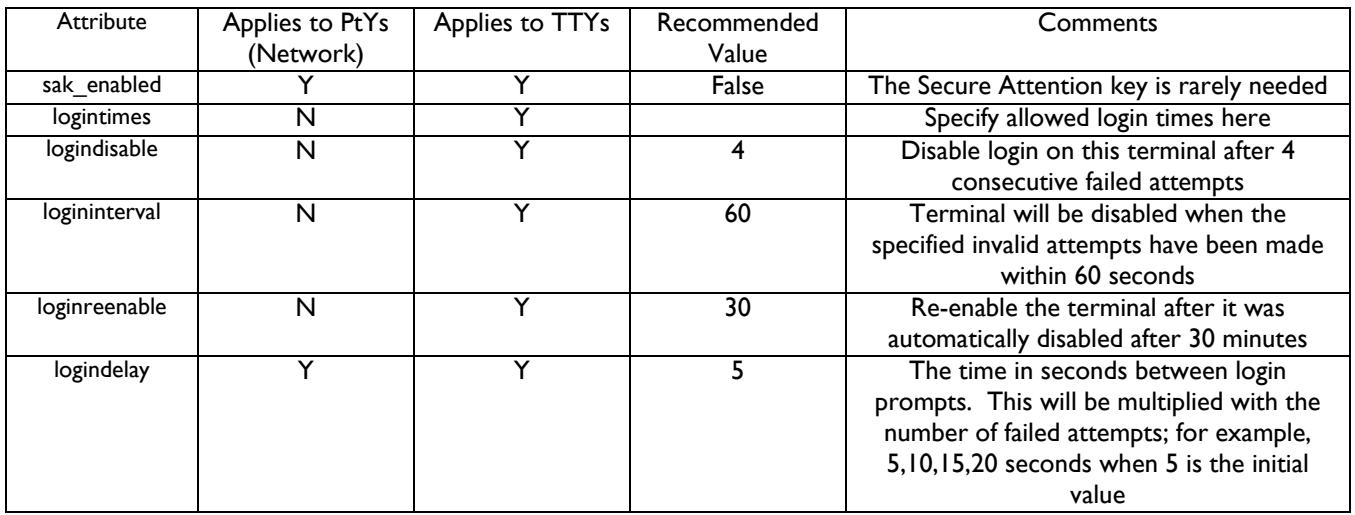

□ For network logins, use explicit entries such as:

/dev/tty0:

 logintimes = 0600-2200 logindisable = 5 logininterval = 80 loginreenable = 20

 $\Box$  Edit the herald parameter in the /etc/security/login.cfg file to something like:

Unauthorized use of this system is prohibited\n\nlogin:

- Edit the /etc/security/.profile file to enforce automatic logout with an entry such as:
	- TMOUT=600 ; TIMEOUT=600 ; export readonly TMOUT TIMEOUT
- **Q** Remove the /etc/rc.dt file
- $\Box$  Remove the xwd and xwud executables
- Unless "r" commands (i.e., rsh, rlogin) are required, remove or empty the file /etc/hosts.equiv.
- If "r" commands are required, consider replacing them with a secure alternative such as SSH.
- Configure tcp\_wrappers in /etc/inetd.conf to provide greater access and logging on enabled services if using the inetd daemon.

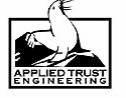

- Edit /etc/hosts.allow to include this entry as the first uncommented line AFTER any configuration lines allowing connections for any specific services required: ALL:ALL:deny
- Edit /etc/hosts.deny to include this entry as the first uncommented line in the file: ALL:ALL
- After restarting the machine, check for running network services by issuing the command netstat –af inet. Ensure that only required services are running and listening for connections. This helps in preventing security compromises on possibly unknown and unpatched services.
- **EXECUTE:** Restrict execution of xhost command to root-user authority only (chmod 744 /usr/bin/X11/xhost)
- $\Box$  Make sure the user root is the only user with a UID of 0
- Disable unnecessary default user and group IDs. Examples of users and groups that are unnecessary follow:
	- o Unnecessary Users:
		- Uucp, nuucp
		- Lpd
		- **Imnadm**
		- Guest
	- o Unnecessary Groups:
		- Uucp
		- **Printa**
		- Imnadm
- .netrc files contain usernames and passwords. Delete these files if you find them:
	- o # find `awk -F: '{print \$6}' /etc/passwd` -name .netrc -ls
- Edit the /etc/security/users file to enable password checking (to enforce good passwords). This file is also where you can establish that root cannot log in remotely.
	- o See [http://publib16.boulder.ibm.com/pseries/en\\_US/aixbman/security/securitytfrm.htm](http://publib16.boulder.ibm.com/pseries/en_US/aixbman/security/securitytfrm.htm) for details on this file
- $\Box$  Ensure that the file /etc/ftpusers or /etc/ftpd/ftpusers contains the names of all system accounts, as well as root.
- Prevent lpd and syslogd from listening for network connections if possible. Exercise caution to ensure outbound connections are still allowed, if required for your system configuration. This may be accomplished with command-line arguments and/or tcp\_wrappers -- refer to your system's info or man pages.
- $\Box$  Clear /etc/hosts.lpd if not required. If the host is a print server, ensure that only fully qualified domain names are specified i.e., hostname.domainname.
- $\square$  Ensure that passwords have been set and are strong for all users (crack).
- Ensure that openssl libraries are up to date "openssl version."
- $\square$  Ensure that sudo is installed, configured and logging (visudo works).

## **Network Services**

- □ Secure TCP/IP services. On AIX, the securetcpip command will remove the following commands:
	- o [rlogin](http://publib16.boulder.ibm.com/pseries/en_US/cmds/aixcmds4/rlogin.htm) and [rlogind](http://publib16.boulder.ibm.com/pseries/en_US/cmds/aixcmds4/rlogind.htm)
	- o [rcp](http://publib16.boulder.ibm.com/pseries/en_US/cmds/aixcmds4/rcp.htm), [rsh](http://publib16.boulder.ibm.com/pseries/en_US/cmds/aixcmds4/rsh.htm), and [rshd](http://publib16.boulder.ibm.com/pseries/en_US/cmds/aixcmds4/rshd.htm)
	- o [tftp](http://publib16.boulder.ibm.com/pseries/en_US/cmds/aixcmds5/tftp.htm) and [tftpd](http://publib16.boulder.ibm.com/pseries/en_US/cmds/aixcmds5/tftpd.htm)
	- o [trpt](http://publib16.boulder.ibm.com/pseries/en_US/cmds/aixcmds5/trpt.htm)
- $\Box$  Verify the /etc/security/services file any service listed here is exempt from system ACLs.
- $\Box$  If the following two lines are in the /etc/services file, remove them:
	- o sco\_printer 70000/tcp sco\_spooler # For System V print IPC
	- sco\_s5\_port 70001/tcp lpNet\_s5\_port # For future use
- Verify that packet forwarding has been disabled: /usr/sbin/no -o ipforwarding=0
- □ Verify that source routing is off: /usr/sbin/no -o nonlocsrcroute=0
- $\Box$  Verify that ntp (xntp) is running, configured, and starts on boot (/etc/rc.tcpip).
- $\Box$  Verify that sshd starts on boot (/etc/rc.d/rc2.d).
- Disable unneeded services from /etc/inetd.conf, /etc/inittab, /etc/rc.nfs, /etc/rc.tcpip

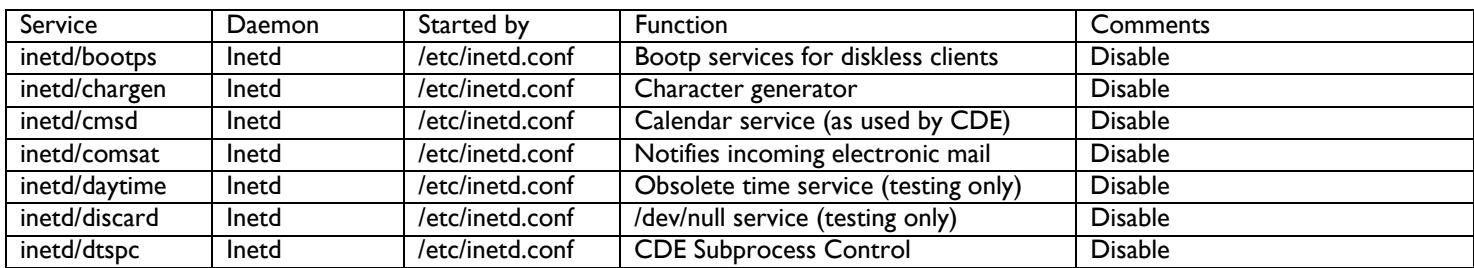

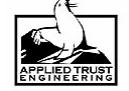

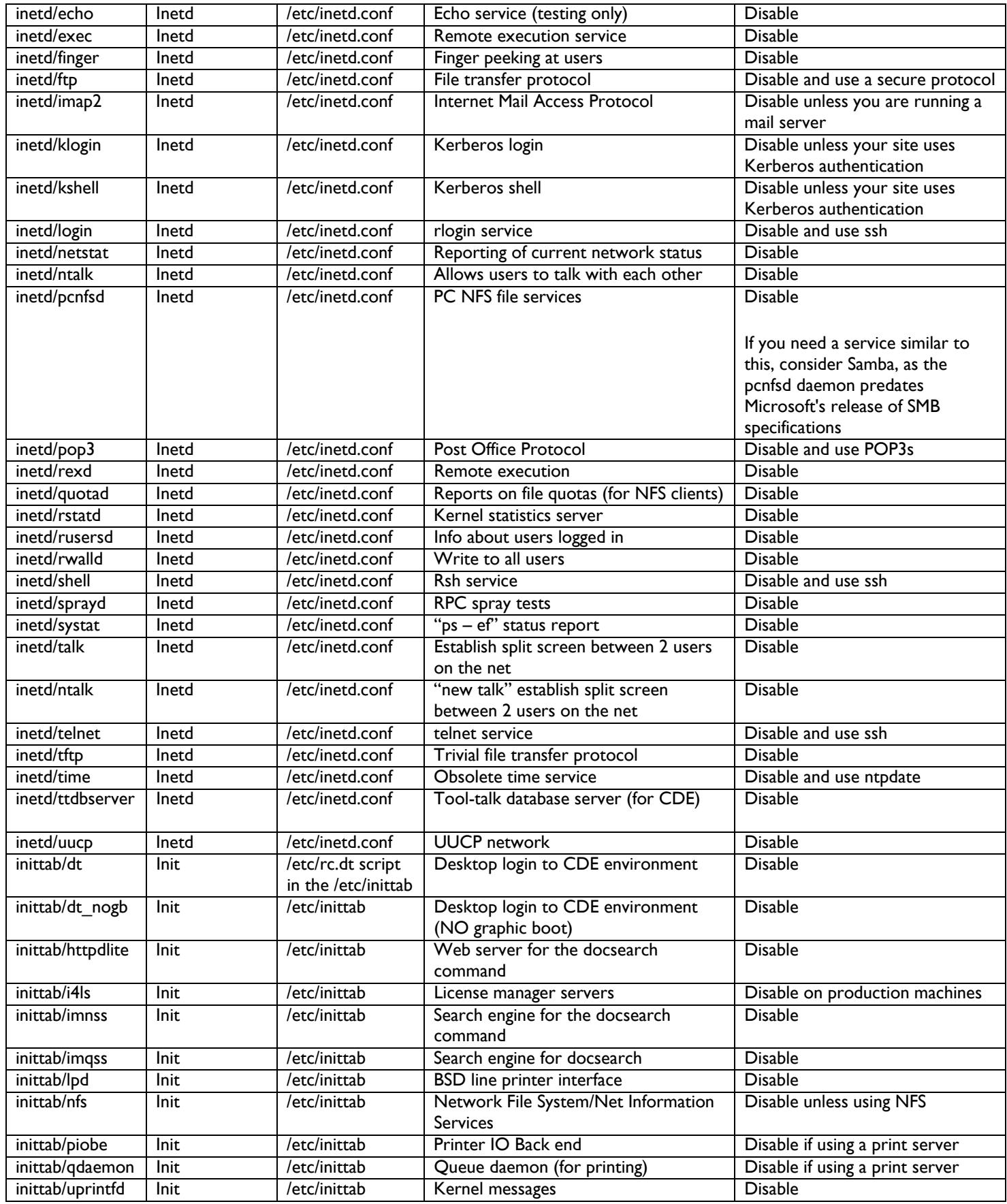

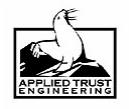

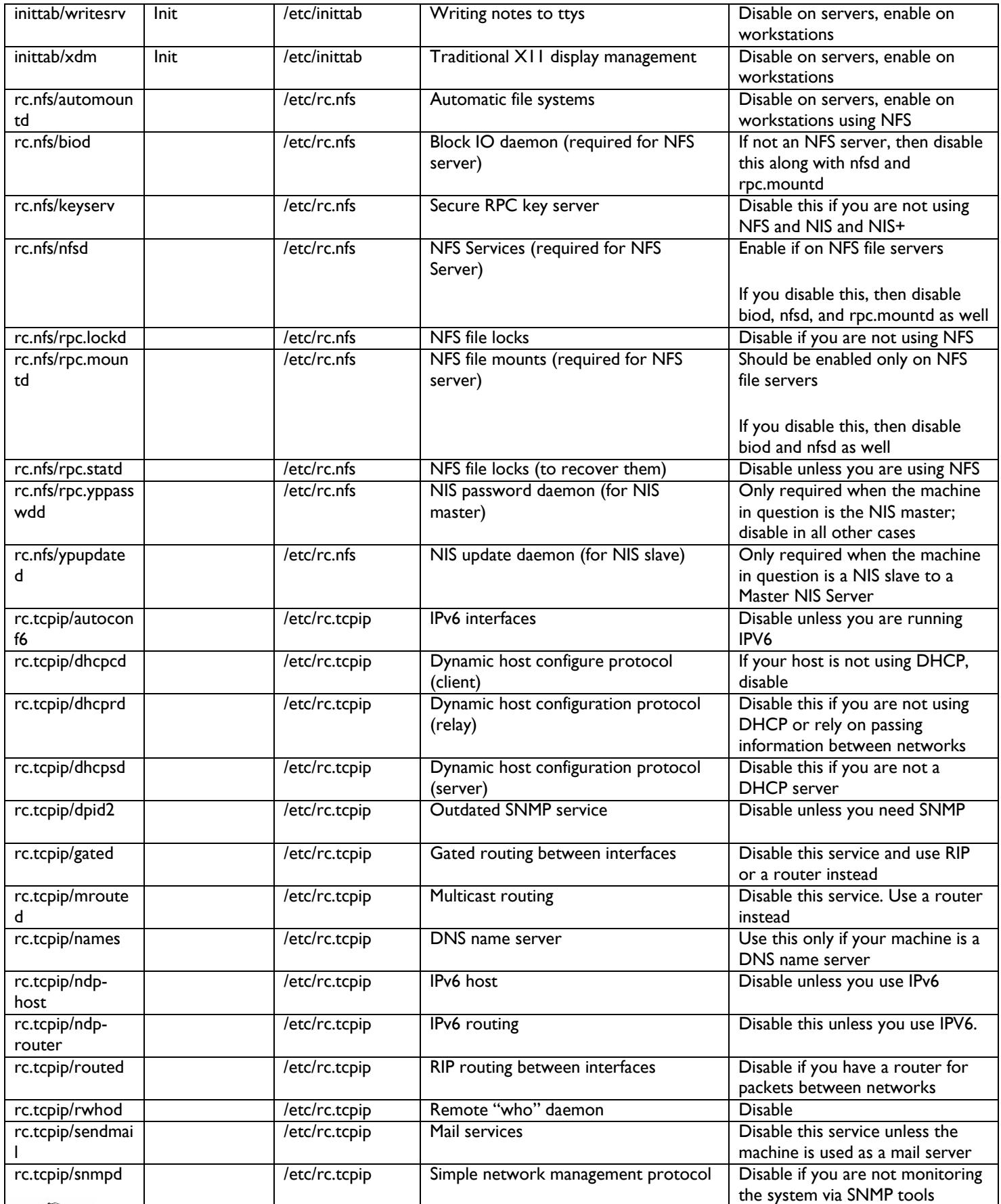

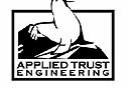

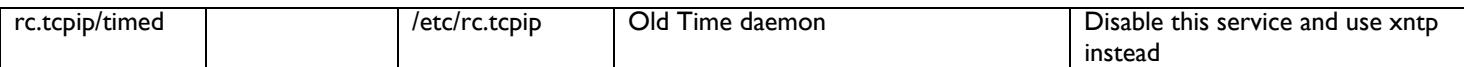

## **Common Services**

- Verify that sendmail is the latest version (executable and config); 'telnet <host> 25' to verify versions (if required). (Refer to www.sendmail.org.)
	- $\circ$  Version
- Verify that named is the latest version '(in)named version' (if required). (Refer to www.isc.org.)  $\circ$  Version
- Verify that sshd is the latest version; 'telnet <host> 22' to verify version. (Refer to www.openssh.org.)  $\circ$  Version
- $\Box$  Verify that sshd runs only Protocol 2 (check sshd\_config)
- Verify that Apache is the latest version (if required). (Refer to www.apache.org.)  $\circ$  Version
- □ Verify that mod\_ssl is the latest version (if required). (Refer to www.modssl.org.)
	- $\circ$  Version

# **Specific Services**

Sendmail

- Confirm that relaying is turned off (promiscuous relay not set).
- □ Configure sendmail privacy flags (confPRIVACY\_FLAGS set in sendmail.mc).
- If possible, configure sendmail to only queue/deliver mail, not accept outside connections.

## BIND

- □ Verify that Dynamic updates are off.
	- o /etc/named.conf does not contain the 'allow-update' statement.
- Verify that recursion is off for external hosts.
	- o /etc/named.conf world view has 'recursion no' set.

## **Network Options**

 If you wish to remotely administer your host, don't use unencrypted channels to do so (such as telnet). Configure your host to use encrypted communications with a utility such as SSH.

# **Final Updates**

- Configure syslog to send system log output to a centralized logging servers.
- Verify that backup software has been installed and configured.

## **References:**

http://www.cert.org/tech\_tips/usc20\_full.html#A114 http://colin.bitterfield.com/how\_to\_production\_ready.html http://www.menandmice.com/docs/DNS&BIND\_security.pdf http://www.sendmail.org/m4/readme.html http://publib16.boulder.ibm.com/pseries/en\_US/aixbman/security/securitytfrm.htm

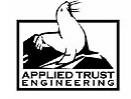